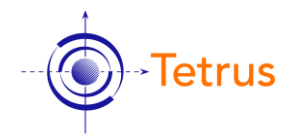

# **NEICE MCMS 2.0 Pre-requisites**

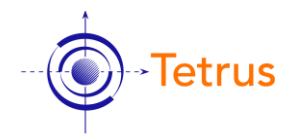

### Table of Contents

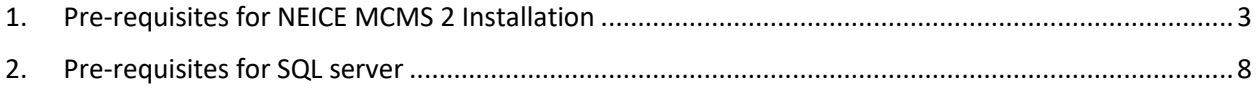

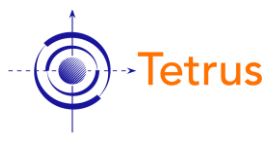

## <span id="page-2-0"></span>1. Pre-requisites for NEICE MCMS 2 Installation

#### 1. Verify that the AspNetCoreModuleV2 exists in IIS.

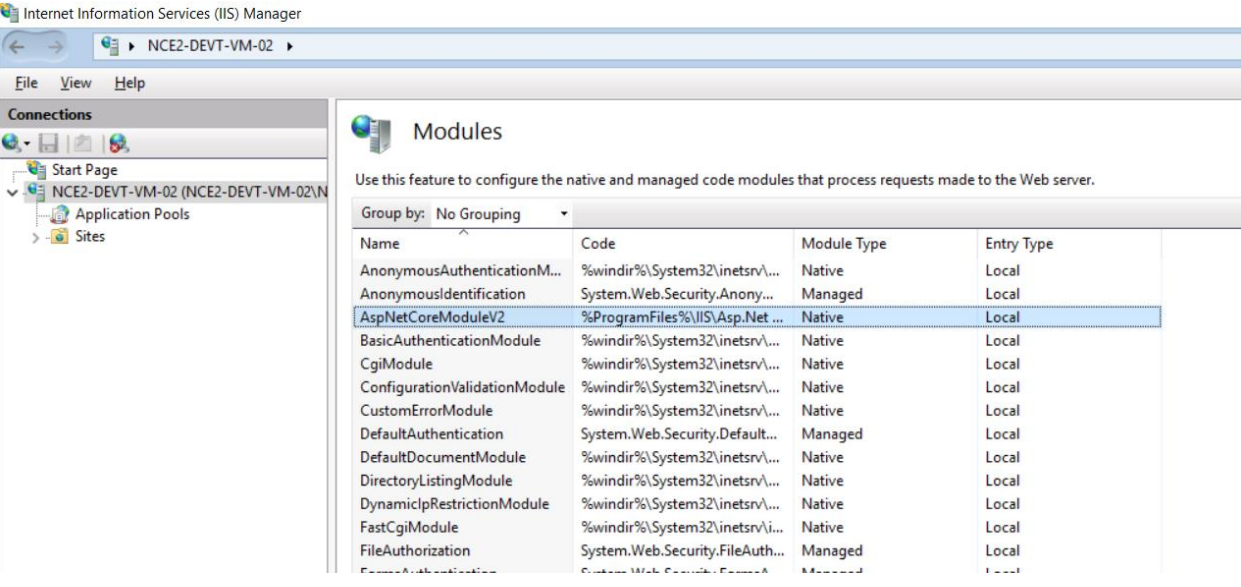

If does not exists, please install SDK 3.1.112 and hosting bundle.

<https://dotnet.microsoft.com/download/dotnet/3.1>

Download the installer for SDK 3.1.112

Download the hosting bundle for ASP.NET Core Runtime 3.1.12

Install the SDK and then the hosting bundle.

Verify that the AspNetCoreModuleV2 exists in IIS.

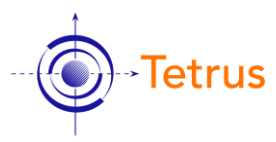

2. Verify if URL Rewrite module is installed in IIS

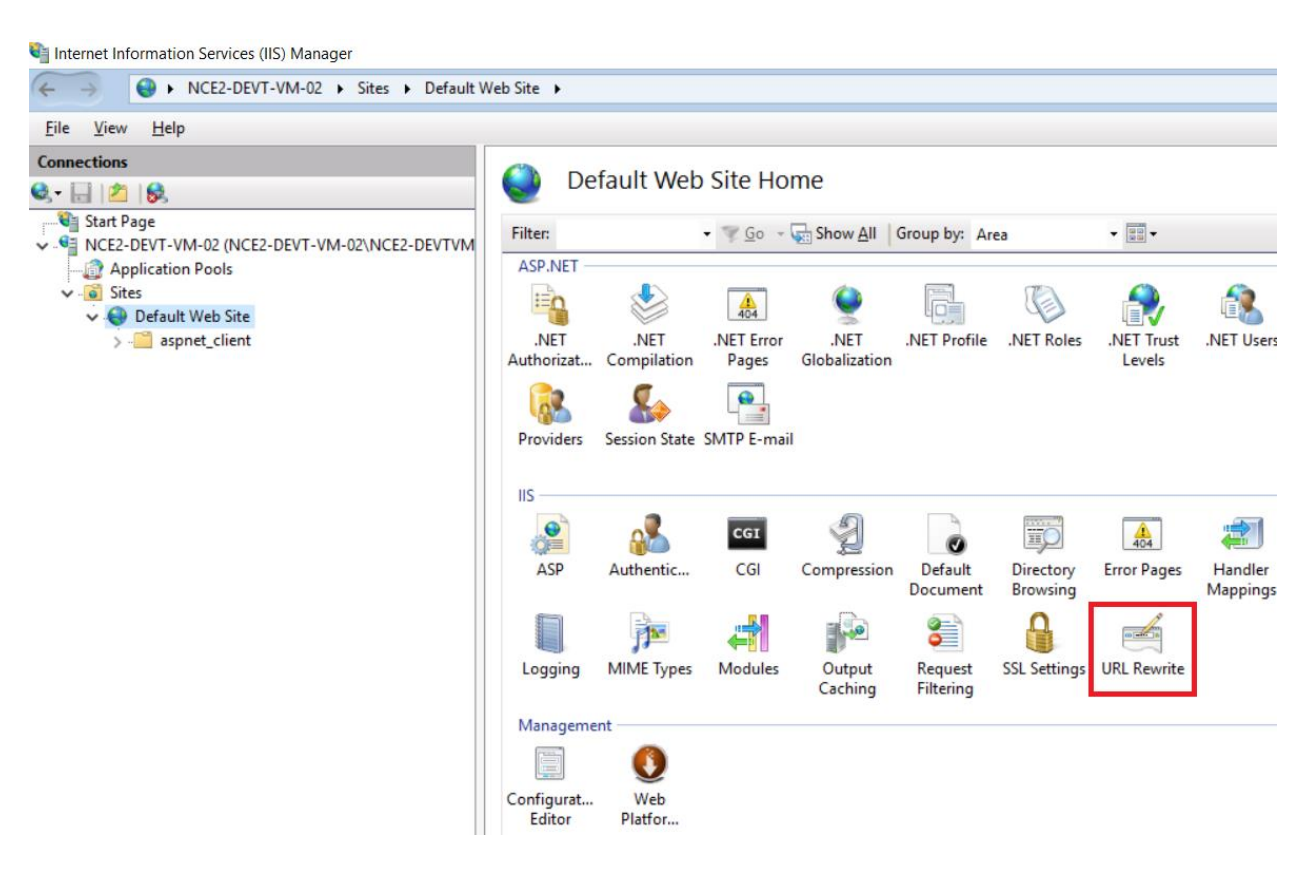

If does not exists, please install URL Rewrite. <https://www.iis.net/downloads/microsoft/url-rewrite> Verify that the URL Rewrite module is installed in IIS.

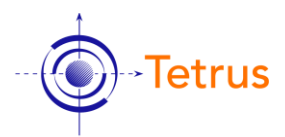

3. Verify .NET Framework 4.8 is on the server. Download the DotNetVersions.exe from core ftp

#### and run it.

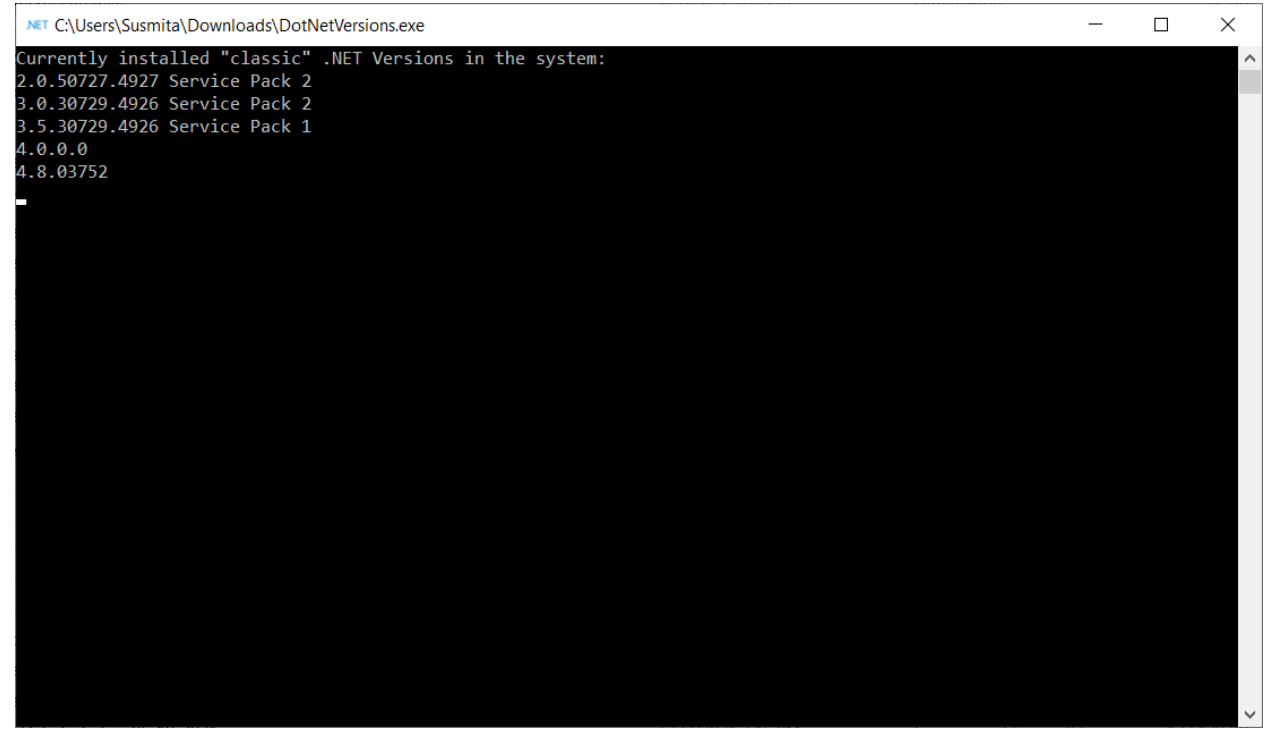

### If does not exist, Please install .NET Framework 4.8 [https://dotnet.microsoft.com/download/dotnet](https://dotnet.microsoft.com/download/dotnet-framework/net48?utm_source=getdotnetframework&utm_medium=referral)[framework/net48?utm\\_source=getdotnetframework&utm\\_medium=referral](https://dotnet.microsoft.com/download/dotnet-framework/net48?utm_source=getdotnetframework&utm_medium=referral)

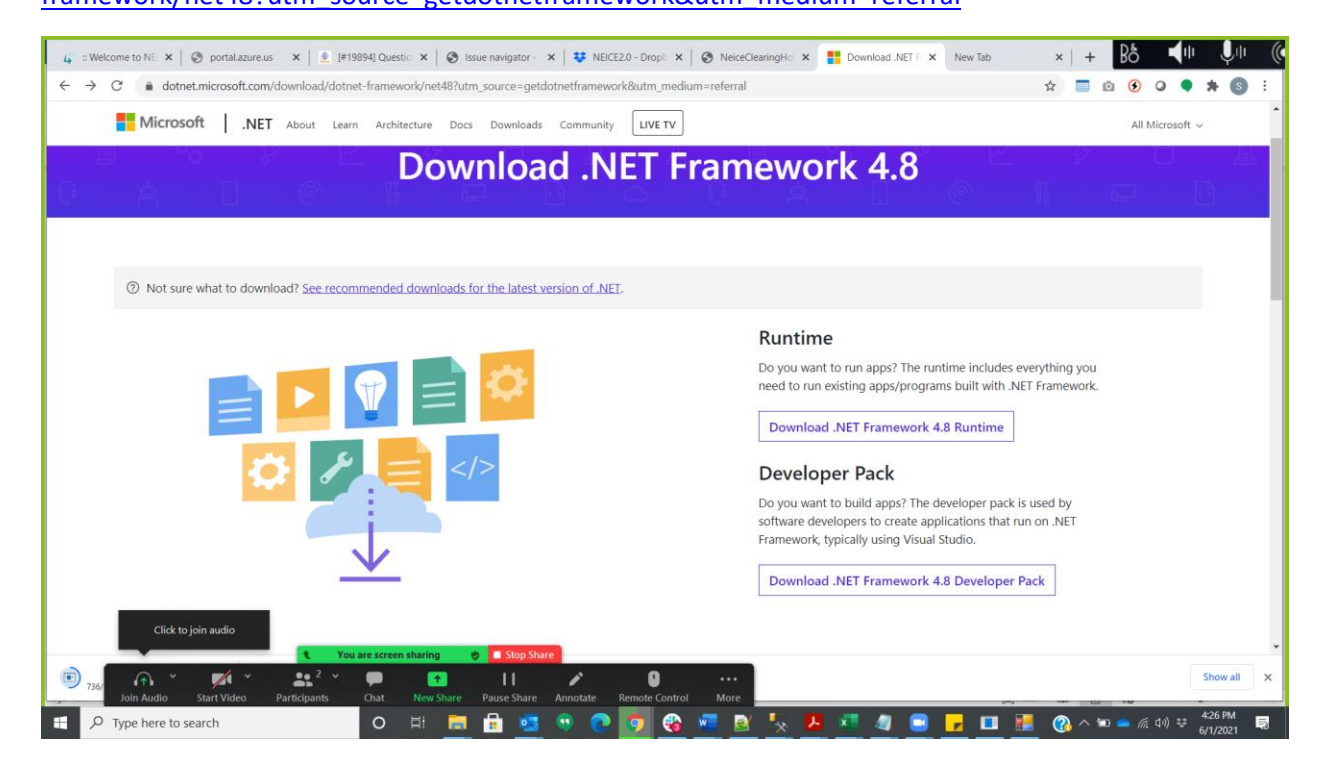

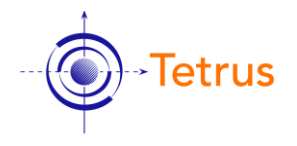

4. Verify if VC++ 2010 redistributable is installed. Search for MSVCP100.dll and MSVCR100.dll are in the C:\Windows\SysWOW64

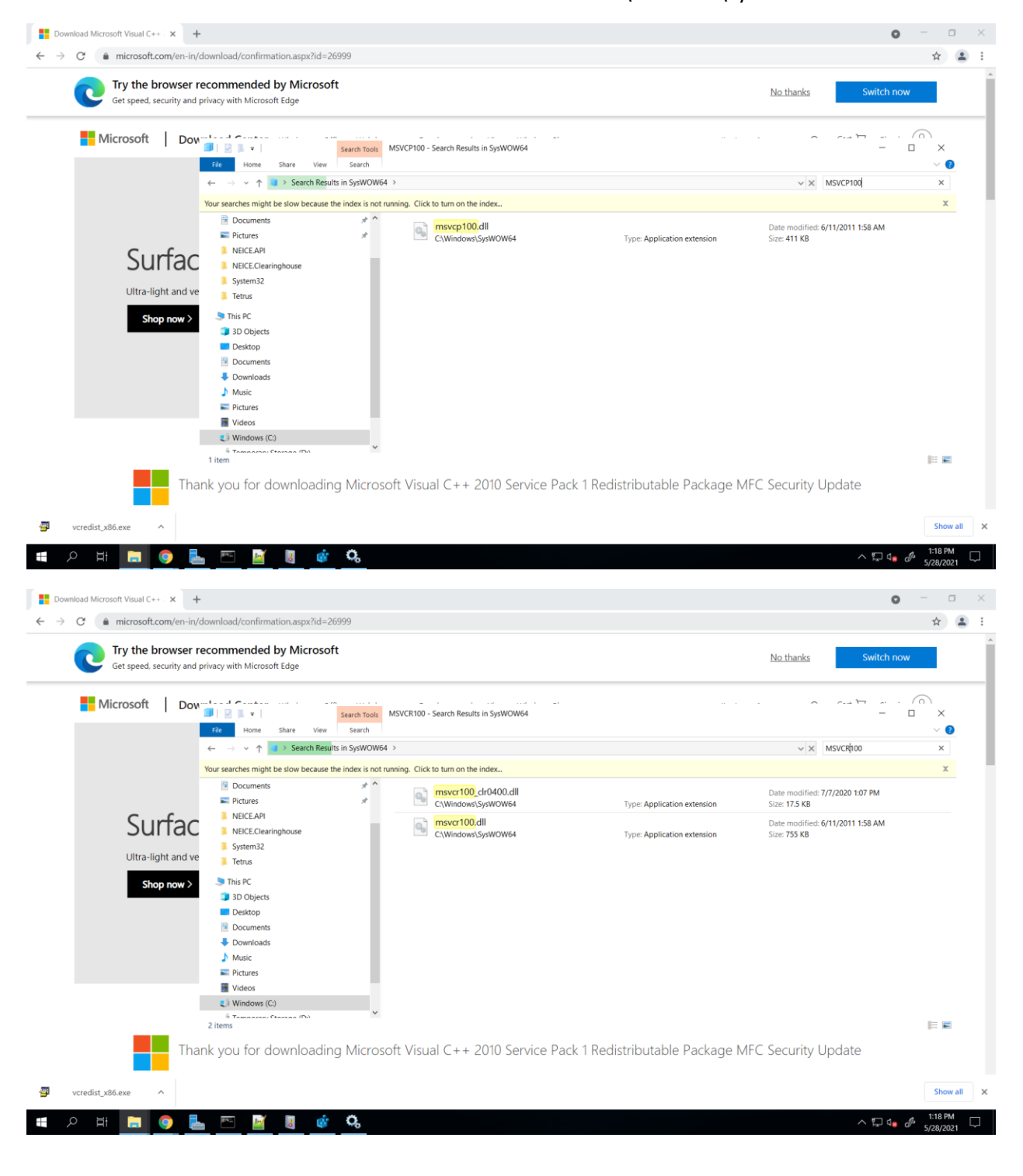

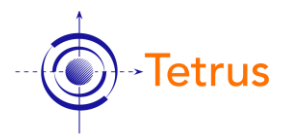

### If does not exists, please install VC++ 2010 redistributable

<https://www.microsoft.com/en-in/download/details.aspx?id=26999>

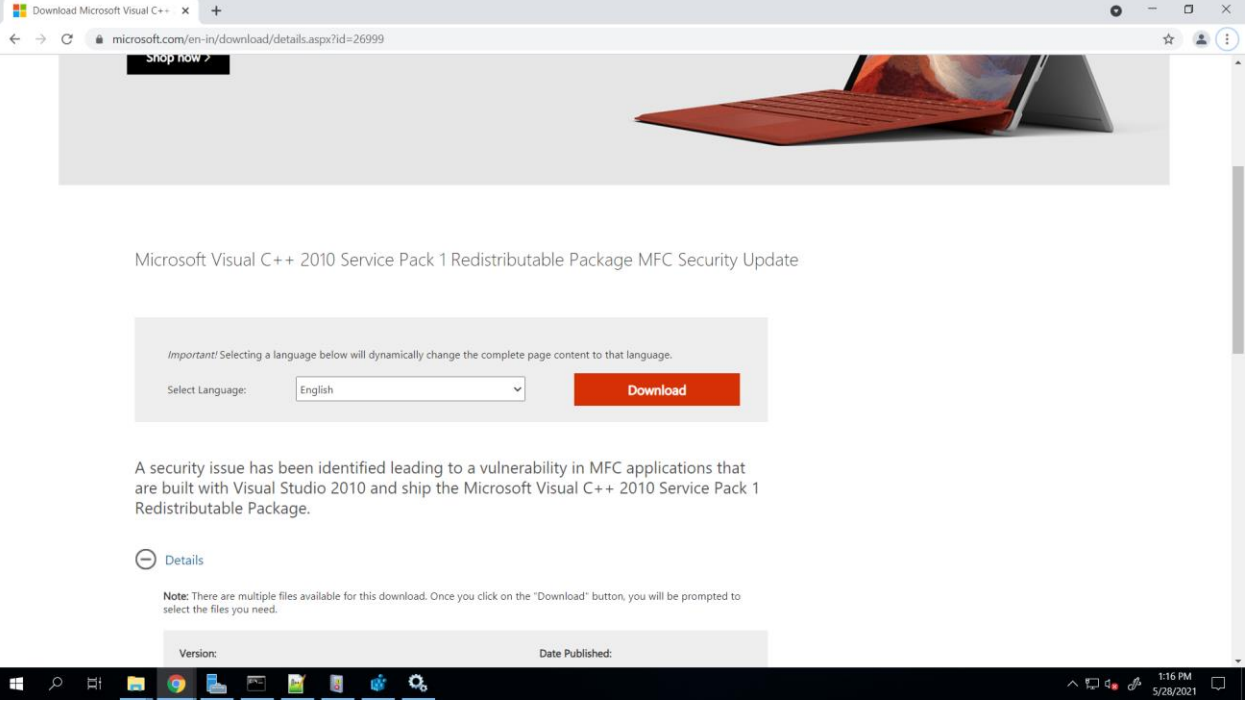

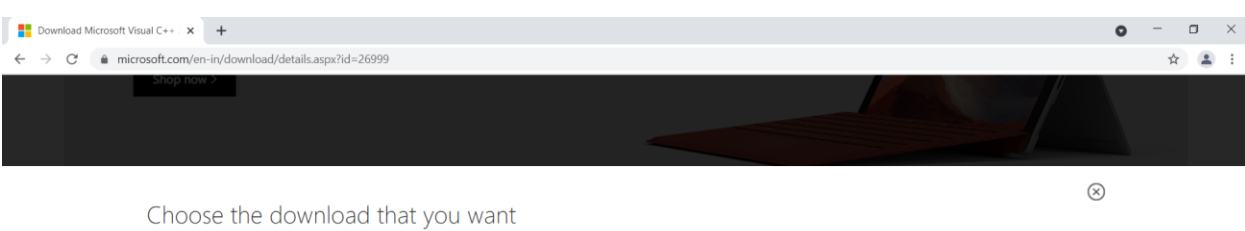

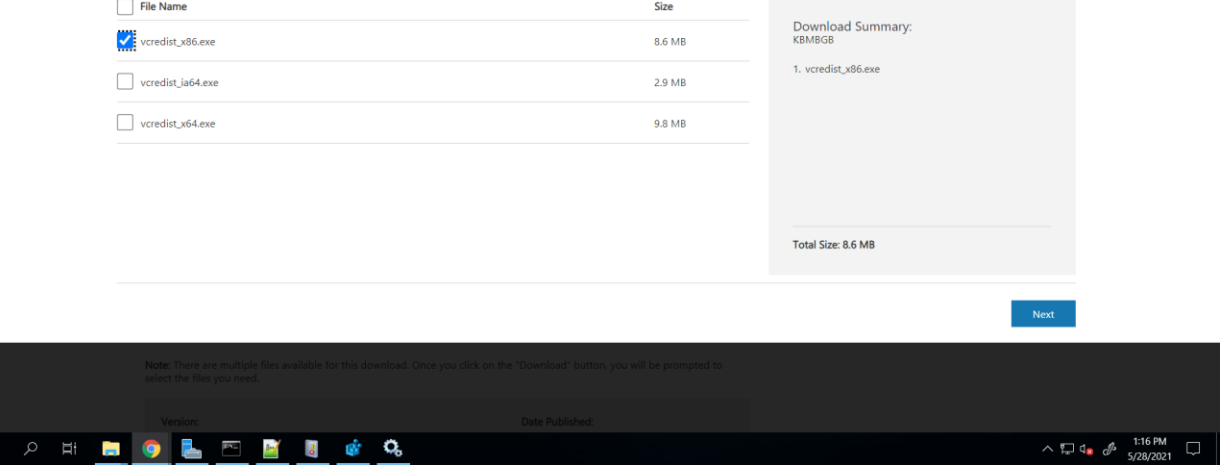

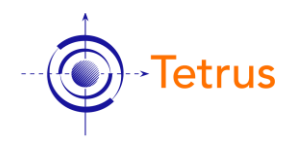

## <span id="page-7-0"></span>2. Pre-requisites for SQL server

- 1. SQL Server 2016 or higher version.
- 2. The Installer needs the SQL Authentication mode enabled on the database with a username and password, with public and sysadmin roles during the installation process. [Postinstallation the account can be changed to have full read/write/bulk operation rights on the NEICE databases]